## **FedEx Ship Manager (Not under Shipping Admin) – Setting Ground as Default Service**

## **Step 1: Click "Preferences" on the Ship Screen**

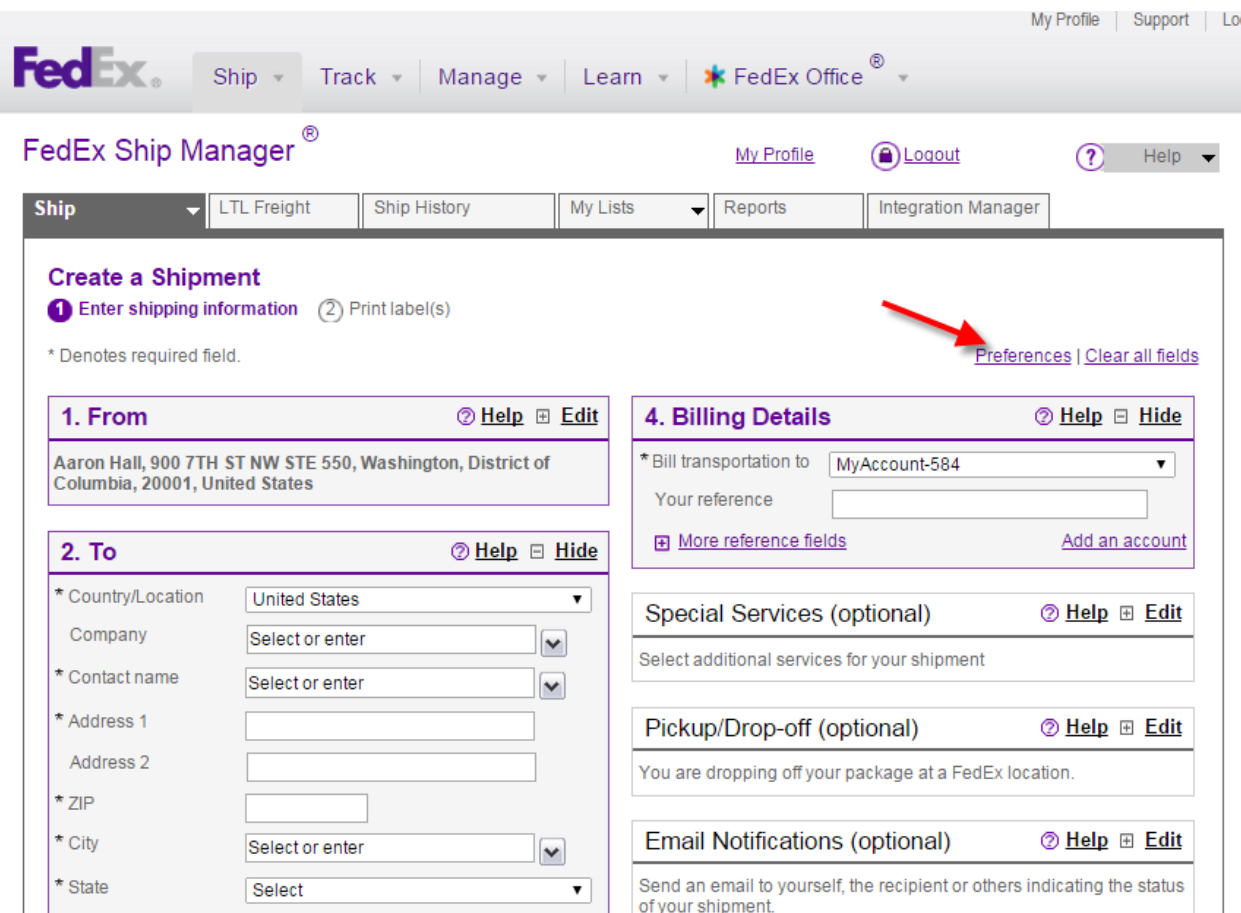

**Step 2: Select "FedEx Ground" as Service type under the Package & Shipment Details section (3). Click "Save Changes" at the bottom.**

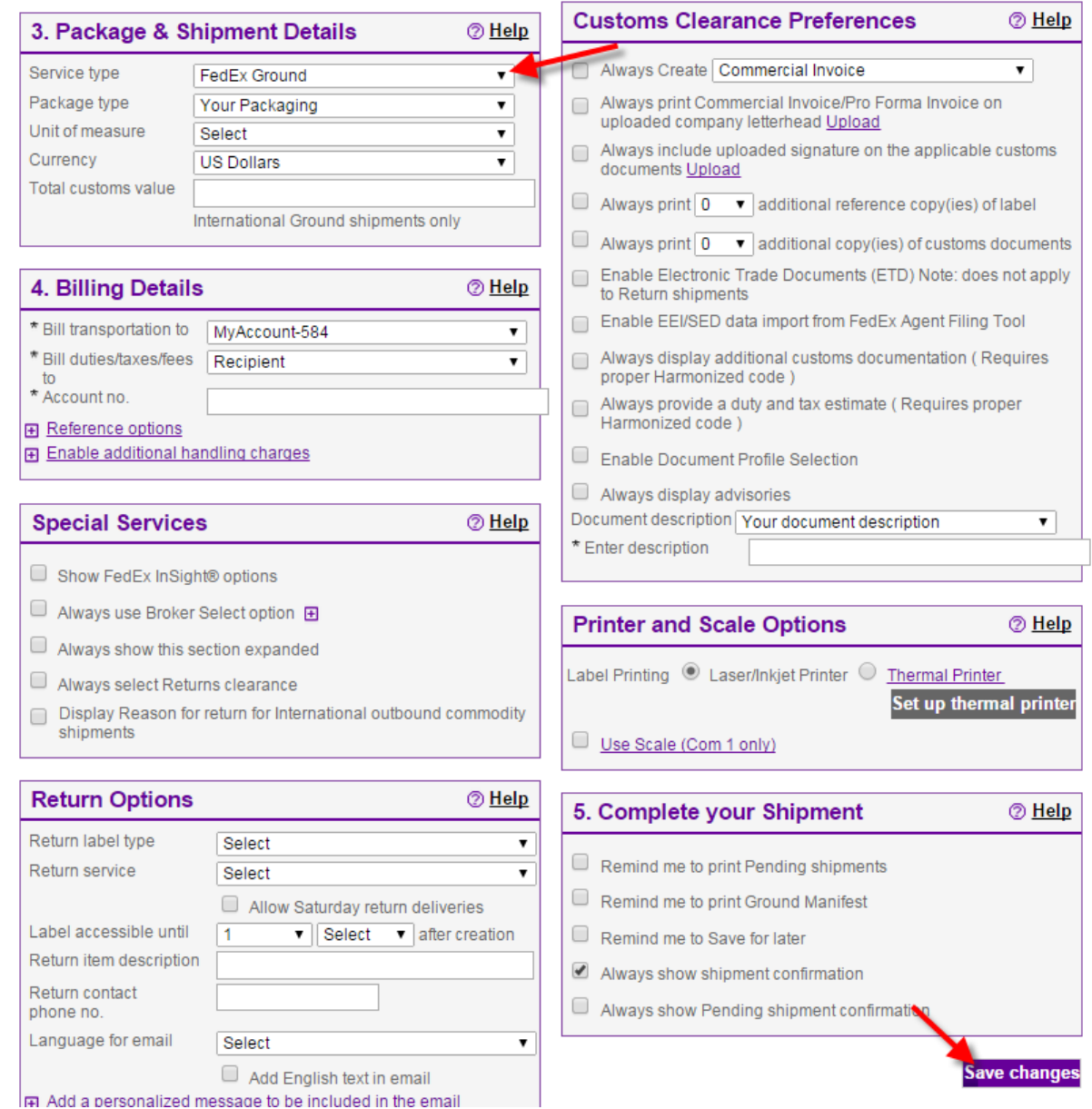

## **FedEx Ground will be the default Service for the User going forward.**

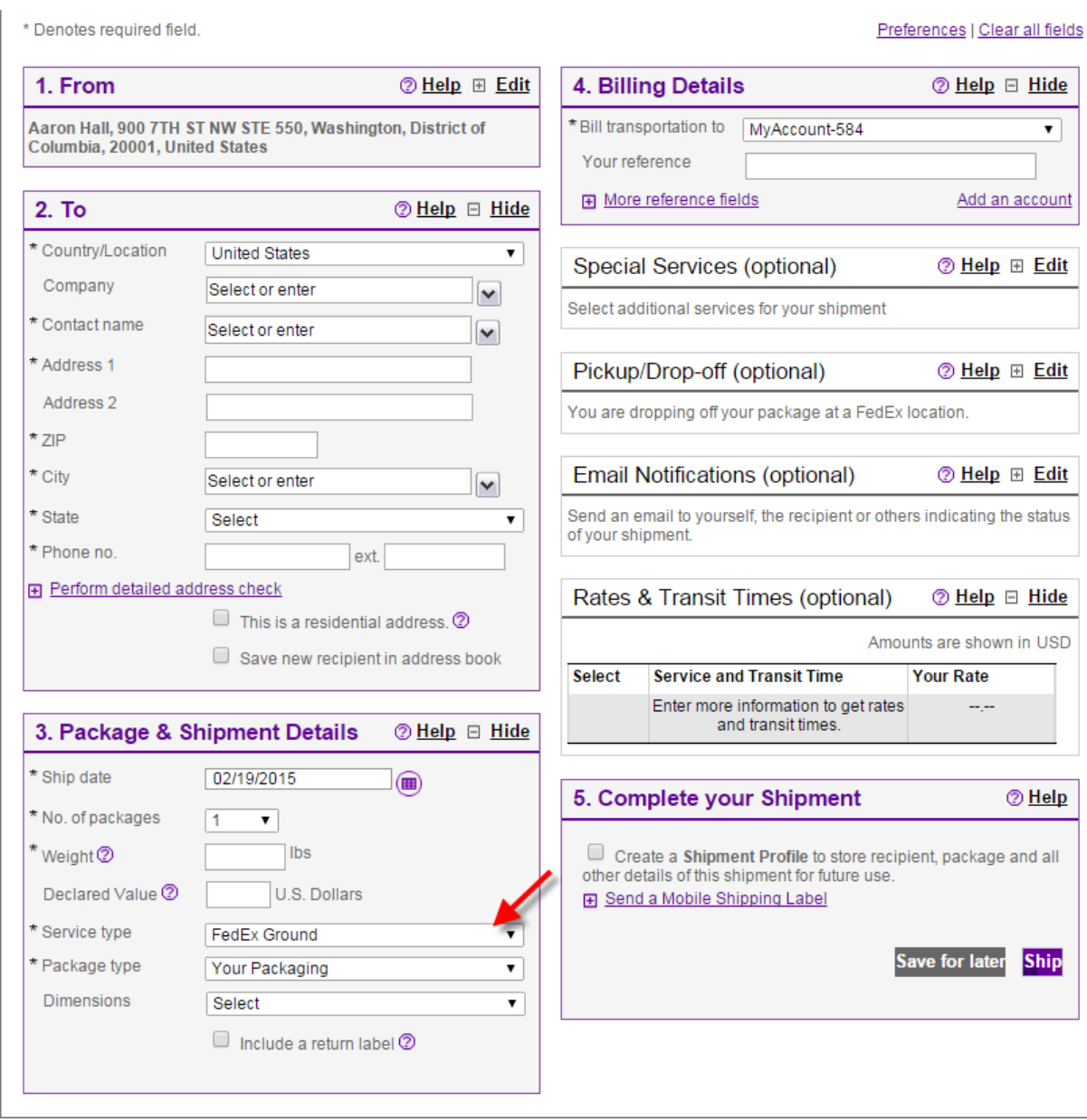